## **Restrizioni IP**

Per attivare le restrizioni degli IP dai quali accedere agli account, entrare nella scheda Sicurezza cliccando su Pannello utente (nome o immagine

dell'utente) in alto a destra della pagina, quindi Admin.

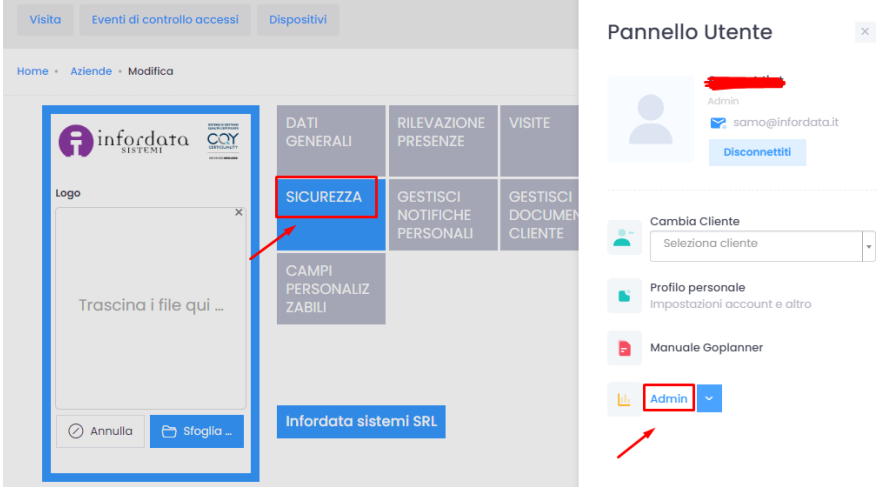

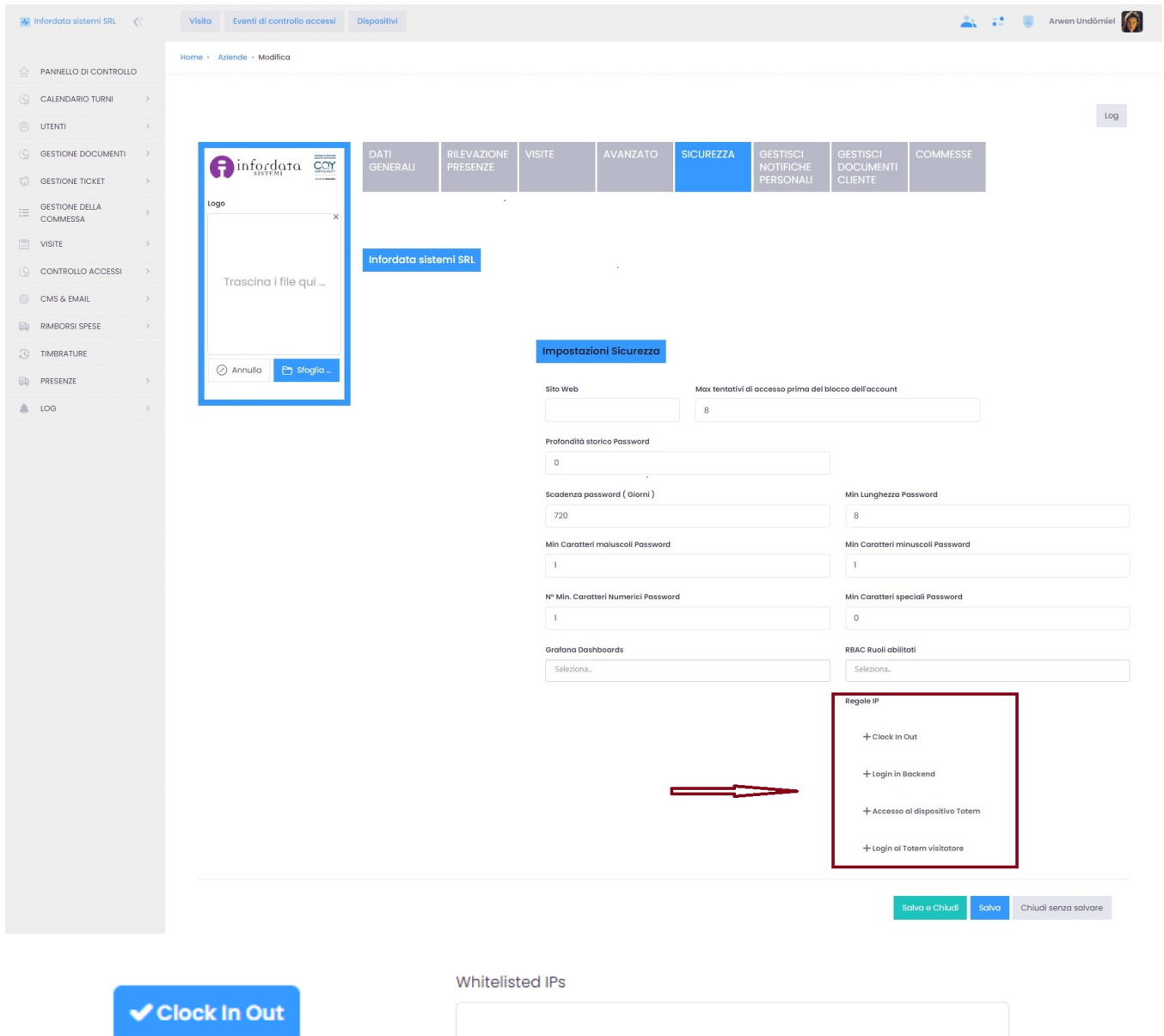

## si può timbrare.

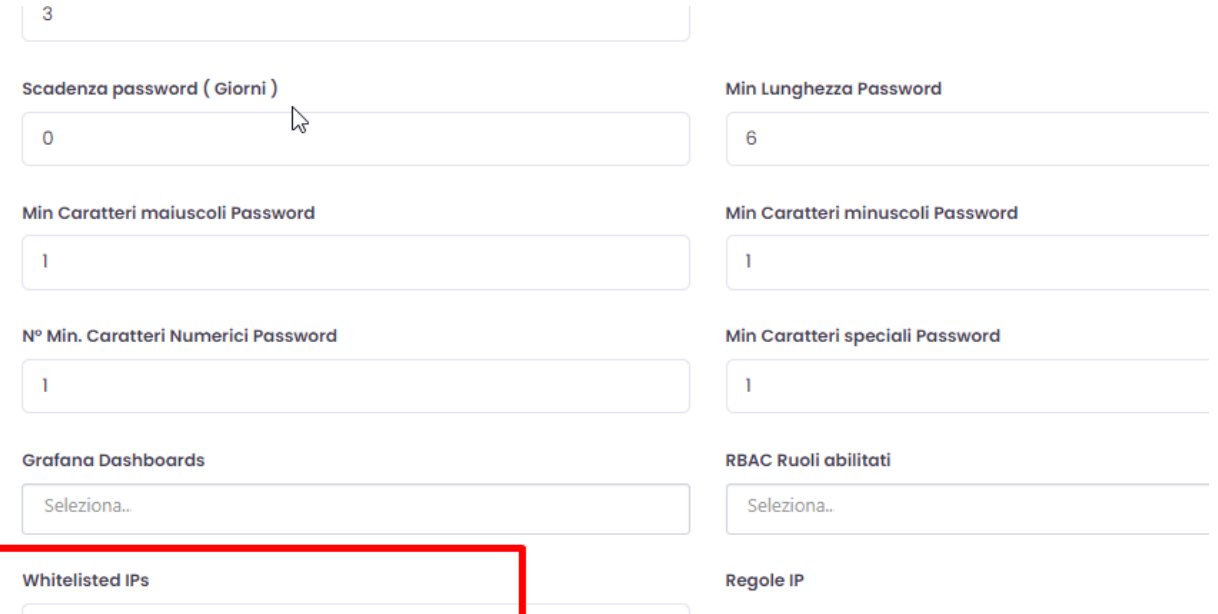

77.32.75.102, 77.32.68.179, 79.8.68.187

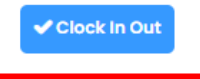

+ Login in Backend

+ Accesso al dispositivo Totem

+ Login al Totem visitatore